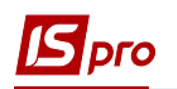

## **Створення документу Відомість на видачу речового майна**

Для створення документу **Відомість на видачу** необхідно обрати підсистему **Облік речового забезпечення** та відкрити модуль **Документи по співробітниках**.

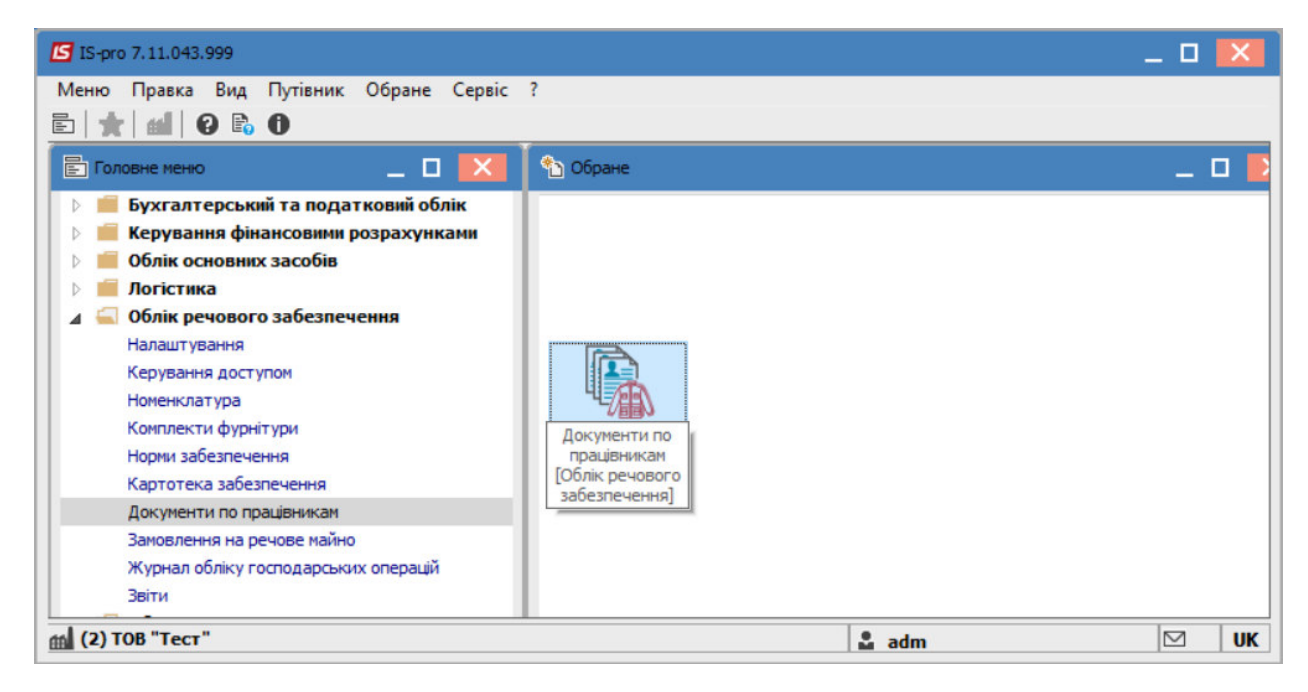

У разі наявності, в полі **Журнал** обрати необхідний або в іншому випадку обрати **Документи без журналу**.

В полі **Тип операції** обрати-**Відомість на видачу**.

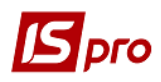

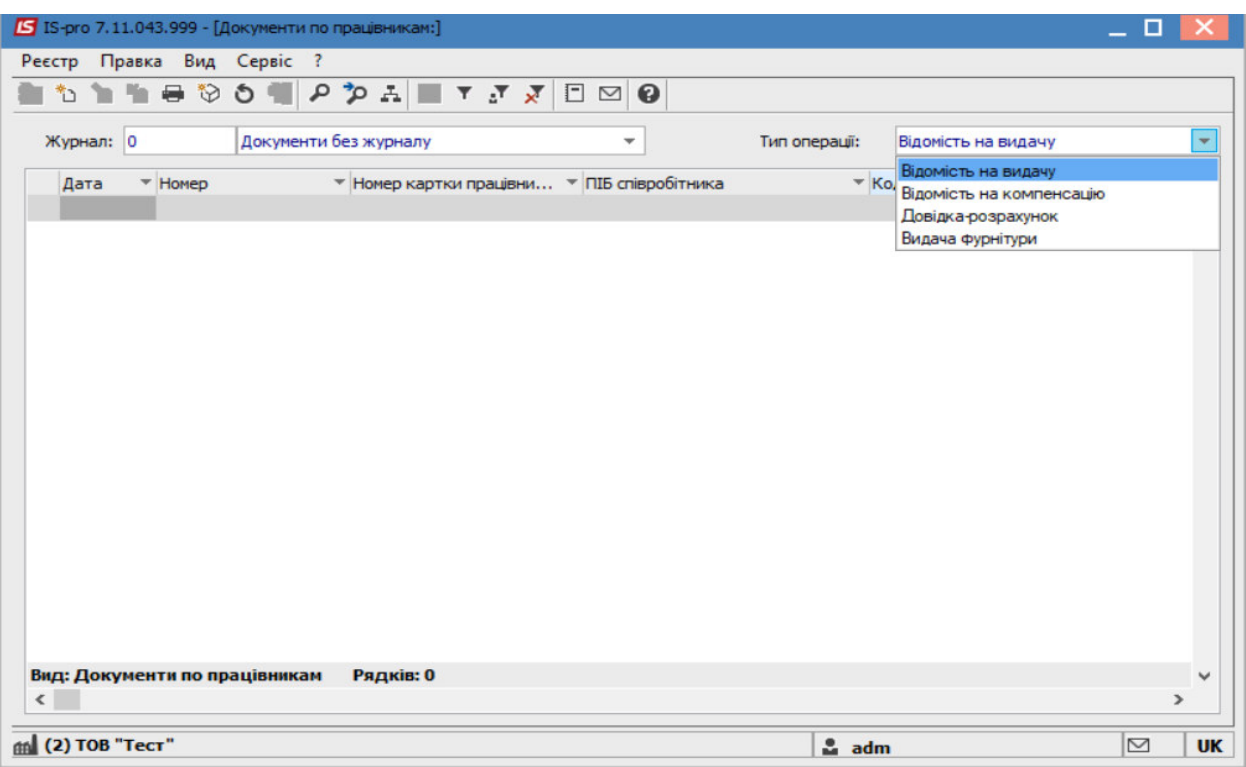

По пункту меню **Реєстр/Створити** створити відомість та заповнити поля:

**№-** зазначити номер, якщо не налаштована автонумерація;

**Від**- зазначається поточна дата, за необхідності її можна змінити;

**Склад** – обрати склад, з якого проводиться видача;

**Працівник**– обрати працівника, якому проводиться видача речового забезпечення **Картка № -** обрати картку речового забезпечення

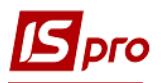

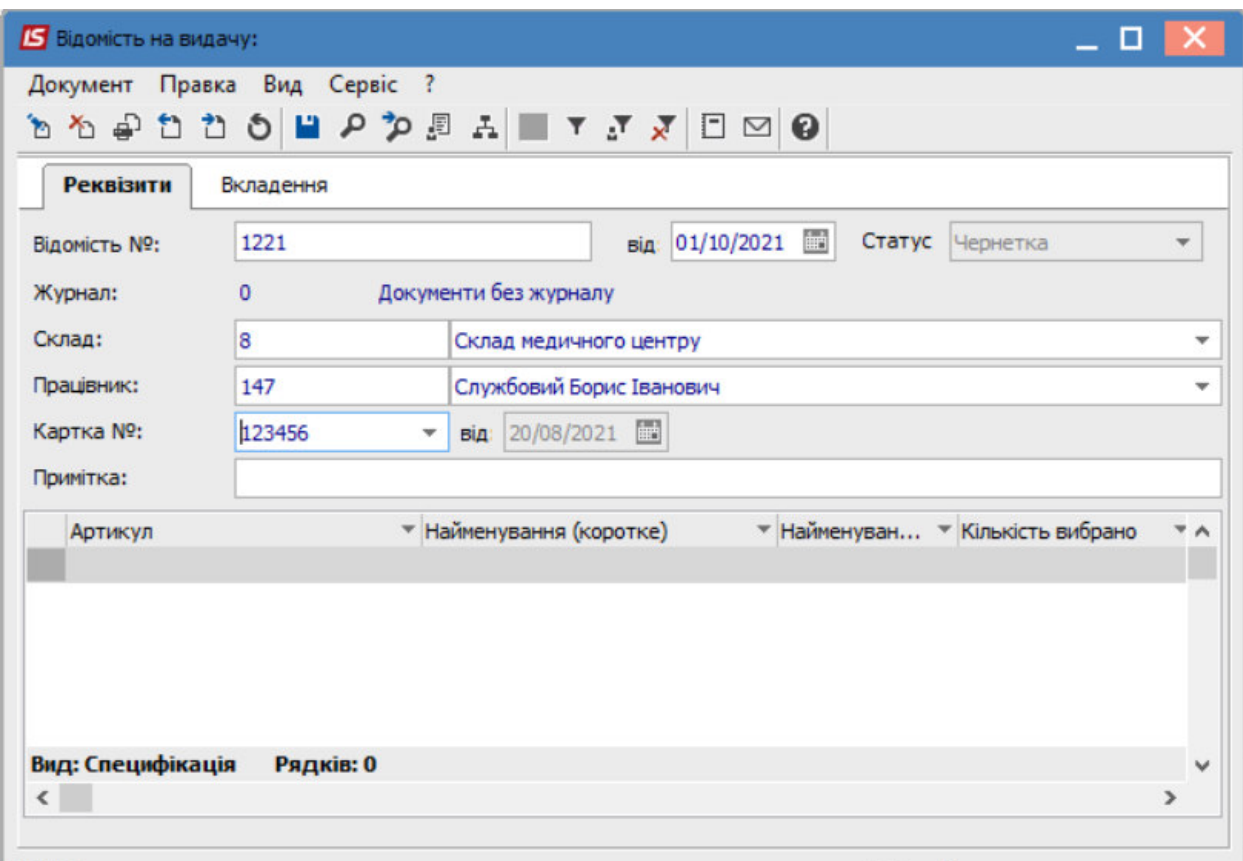

В табличній частині вікна перейти до пункту меню **Документ/Змінити** або по клавіші **F4** обрати необхідне речове майно.

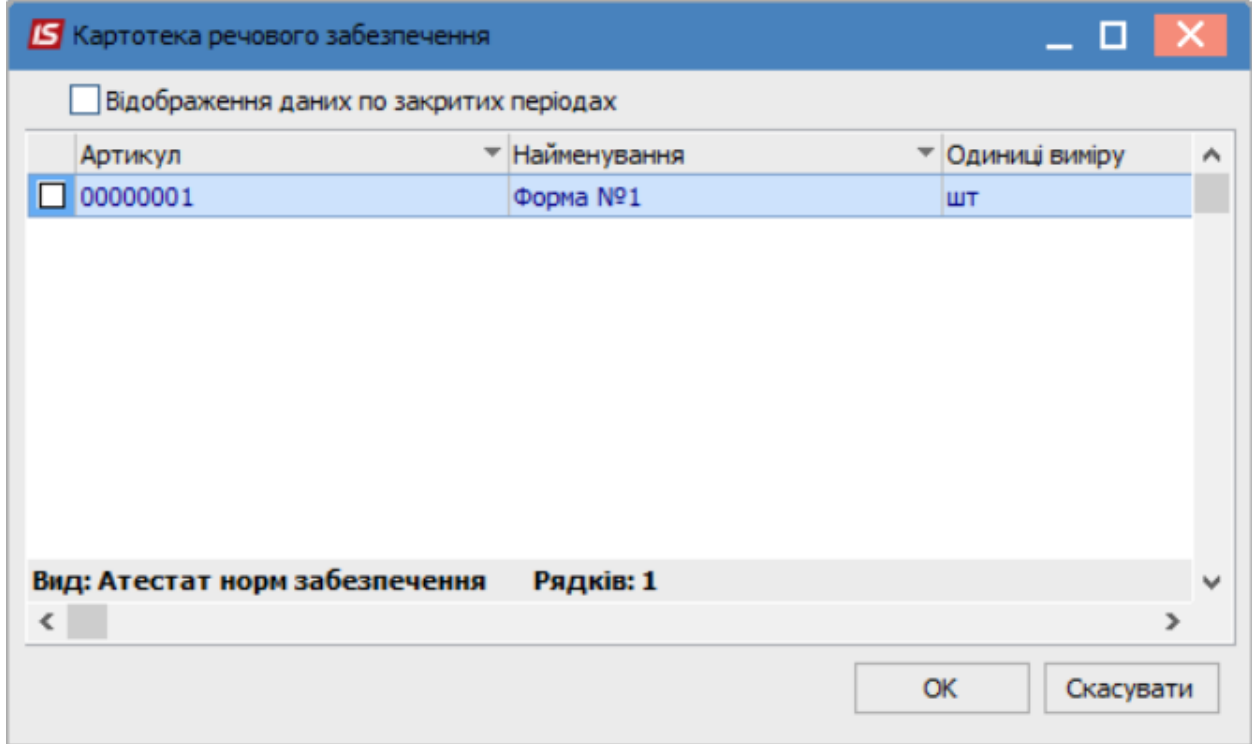

Натиснути кнопку **ОК**.

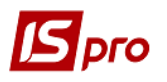

Обрана позиція відобразиться в табличній частині вікна.

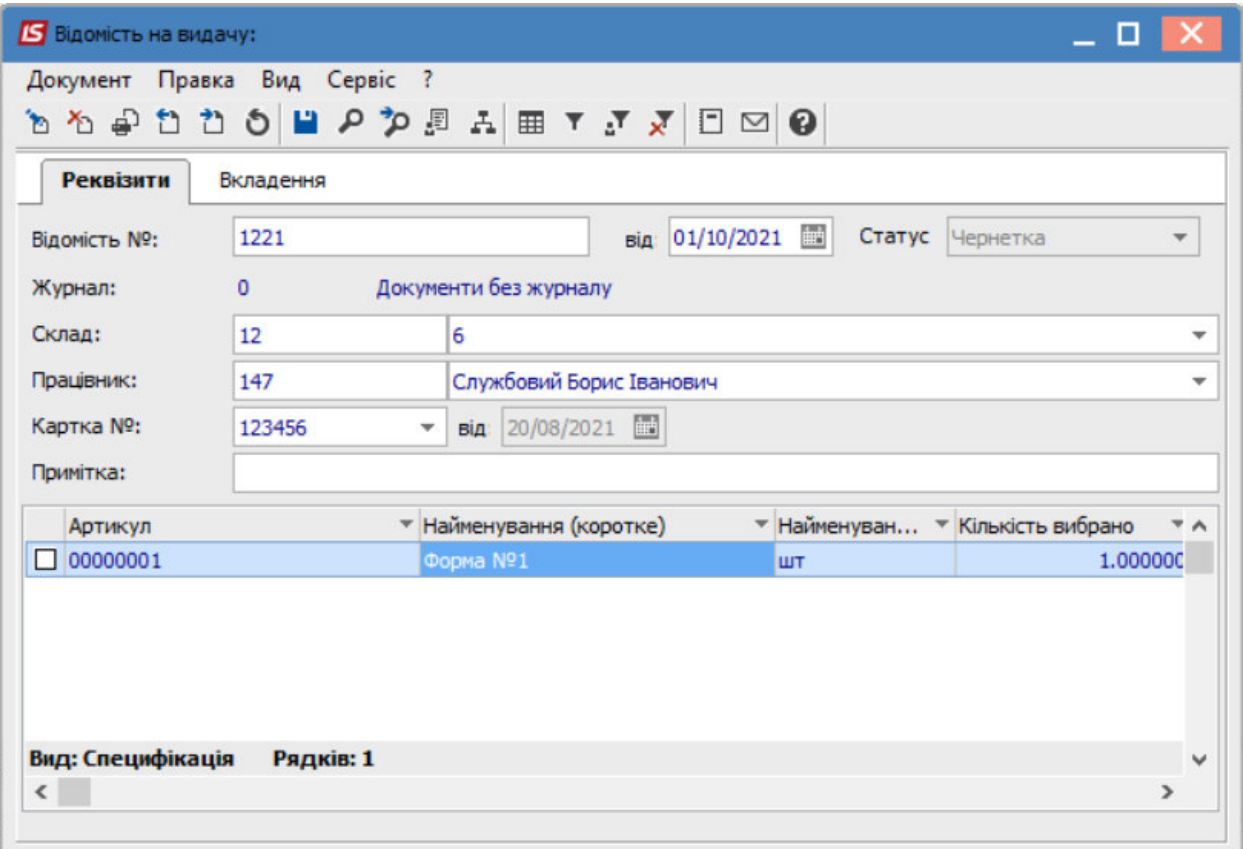

## Зберегти дані по піктограмі **Дискета**

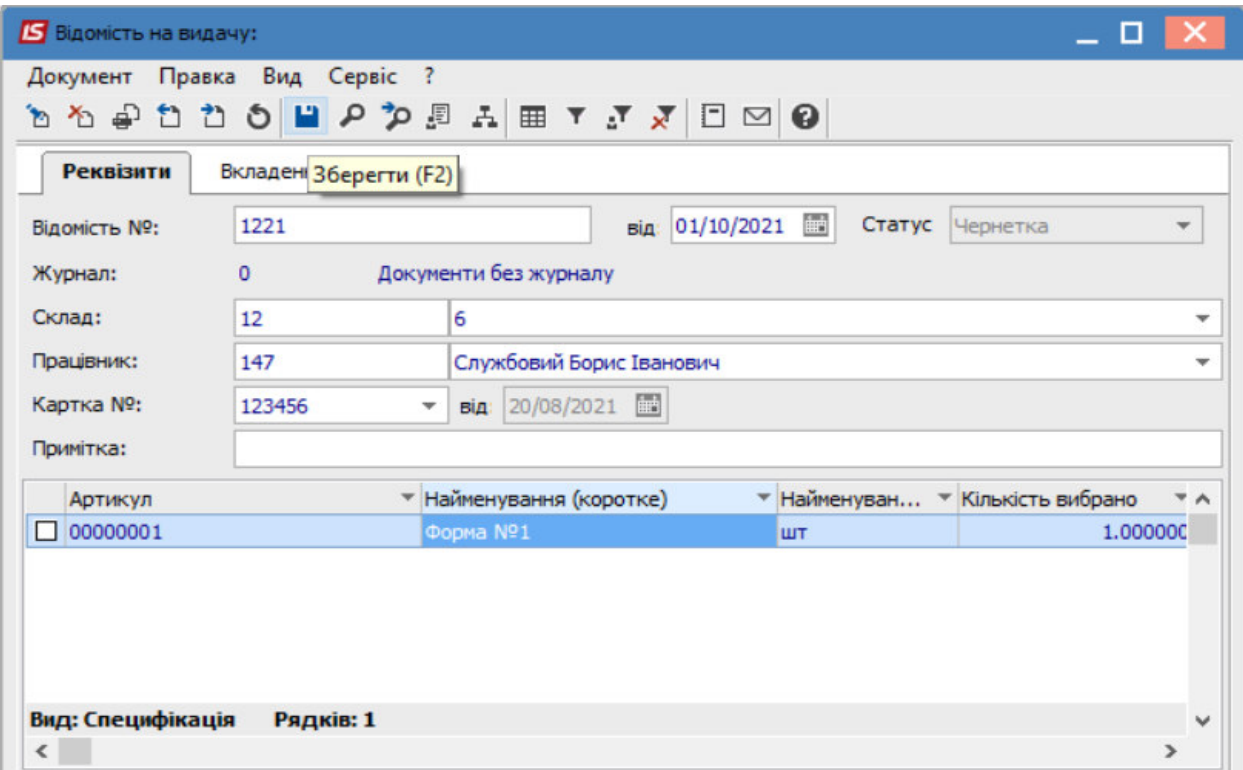

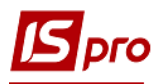

Змінити значення в полі **Статус** на : **Закрита**.

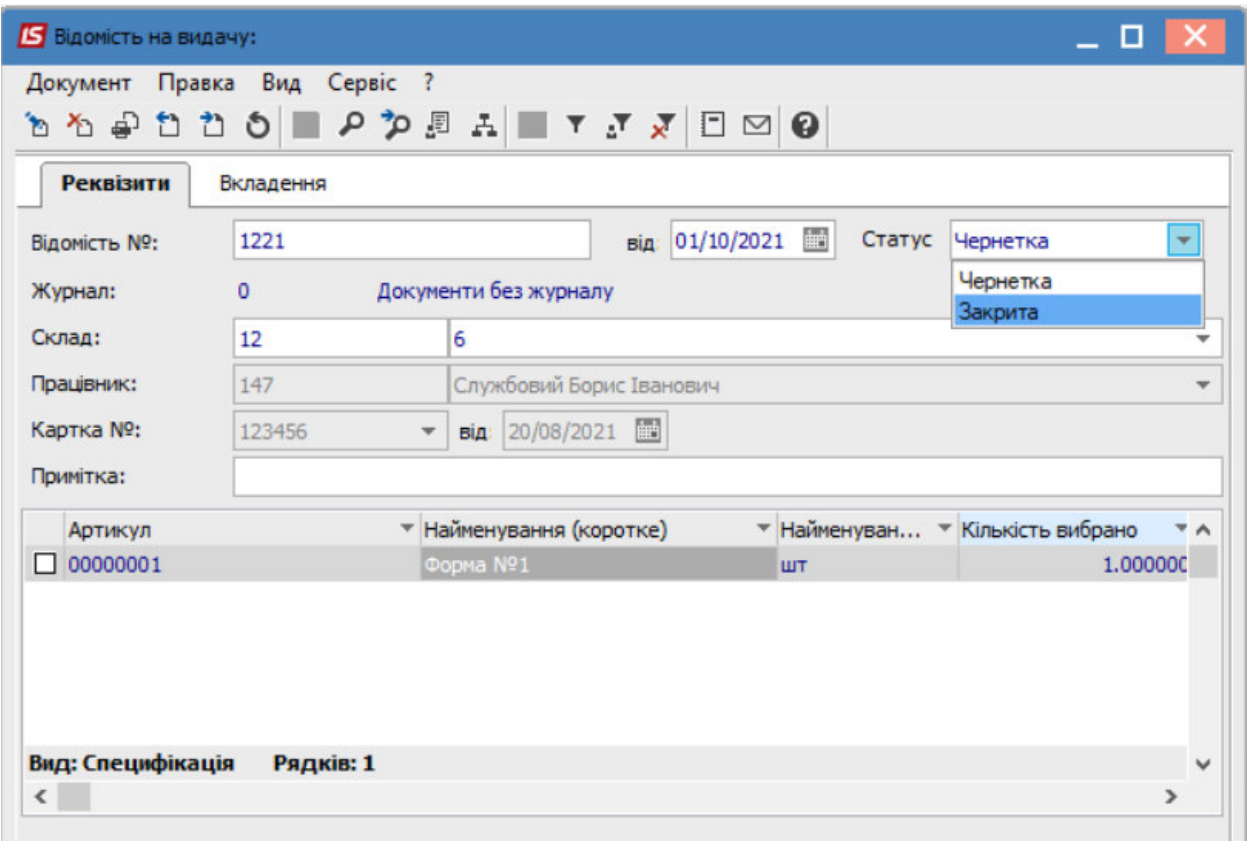

Зберегти внесені зміни по піктограмі **Дискета.**

У реєстрі **Документів по працівникам** буде відображено документ- **Відомість на видачу** 

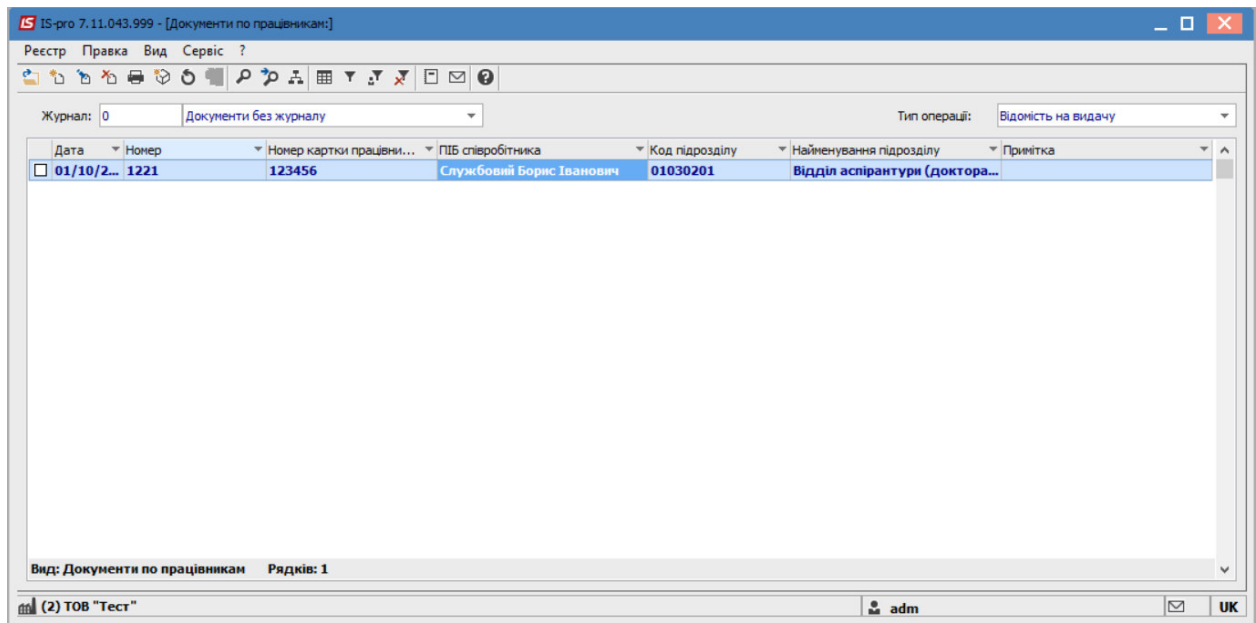